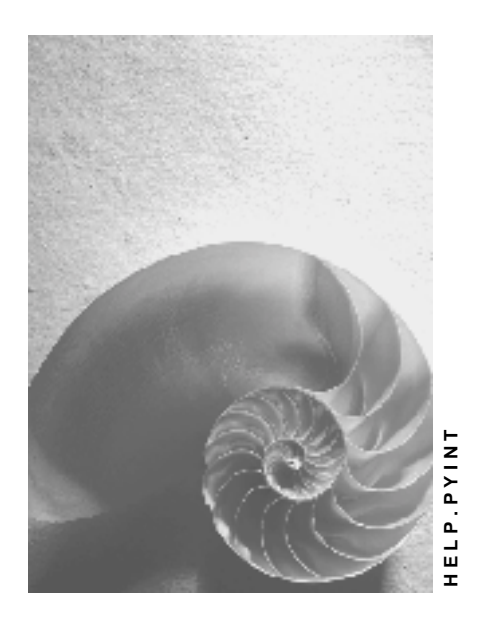

**Release 4.6C**

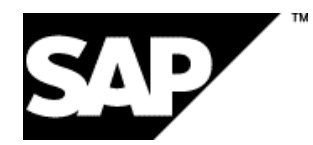

## **Copyright**

© Copyright 2001 SAP AG. All rights reserved.

No part of this publication may be reproduced or transmitted in any form or for any purpose without the express permission of SAP AG. The information contained herein may be changed without prior notice.

Some software products marketed by SAP AG and its distributors contain proprietary software components of other software vendors.

Microsoft<sup>®</sup>, WINDOWS<sup>®</sup>, NT<sup>®</sup>, EXCEL<sup>®</sup>, Word<sup>®</sup>, PowerPoint<sup>®</sup> and SQL Server<sup>®</sup> are registered trademarks of Microsoft Corporation.

IBM $^\circ$ , DB2 $^\circ$ , OS/2 $^\circ$ , DB2/6000 $^\circ$ , Parallel Sysplex $^\circ$ , MVS/ESA $^\circ$ , RS/6000 $^\circ$ , AIX $^\circ$ , S/390 $^\circ$ ,

AS/400<sup>®</sup>, OS/390<sup>®</sup>, and OS/400<sup>®</sup> are registered trademarks of IBM Corporation.

ORACLE $^{\circ}$  is a registered trademark of ORACLE Corporation.

INFORMIX® -OnLine for SAP and Informix® Dynamic Server TM are registered trademarks of Informix Software Incorporated.

UNIX $^{\circ}$ , X/Open $^{\circ}$ , OSF/1 $^{\circ}$ , and Motif $^{\circ}$  are registered trademarks of the Open Group.

HTML, DHTML, XML, XHTML are trademarks or registered trademarks of W3C®, World Wide Web Consortium,

Massachusetts Institute of Technology.

JAVA $^{\circledR}$  is a registered trademark of Sun Microsystems, Inc.

JAVASCRIPT $^{\circledast}$  is a registered trademark of Sun Microsystems, Inc., used under license for technology invented and implemented by Netscape.

SAP, SAP Logo, R/2, RIVA, R/3, ABAP, SAP ArchiveLink, SAP Business Workflow, WebFlow, SAP EarlyWatch, BAPI, SAPPHIRE, Management Cockpit, mySAP.com Logo and mySAP.com are trademarks or registered trademarks of SAP AG in Germany and in several other countries all over the world. All other products mentioned are trademarks or registered trademarks of their respective companies.

## **Icons**

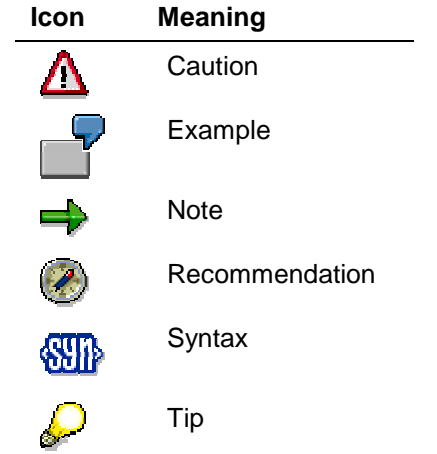

## **Contents**

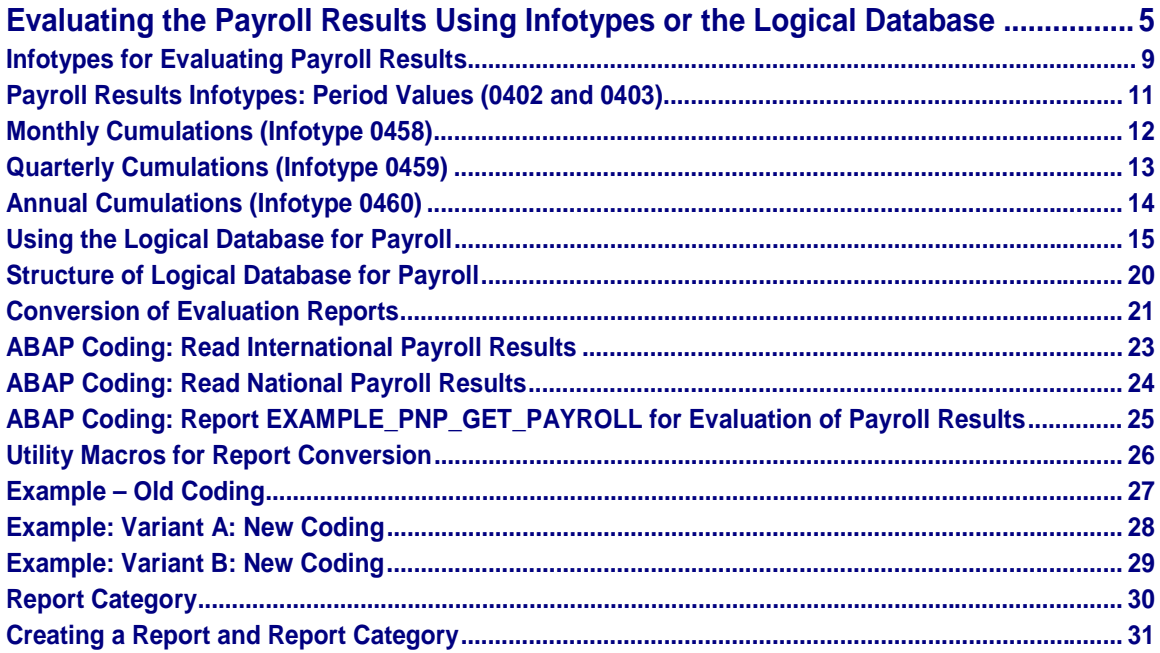

## <span id="page-4-0"></span>**Evaluating the Payroll Results Using Infotypes or the Logical Database**

### **Use**

The following options are available in the SAP system for evaluating the payroll results.

• The payroll infotypes [Page [9\]](#page-8-0) and the InfoSet Query [Ext.]

For detailed information on the InfoSet Query, see the SAP Library under *Human Resources* → *Reporting in Human Resources Management* → *HR Reporting Tools* → *SAP Query (BC-ERV-Que)* → *InfoSet Query.*

- **Logical Database [Ext.]**
- Standard reports

You can evaluate the payroll results in direct access with the standard reports.

- − Remuneration statement [Ext.]
- Payroll journal [Ext.]
- − Payroll account [Ext.]
- − Wage type reporter [Ext.]

For detailed information on the standard reports, see the SAP Library under *Payroll* → *Other Countries* → *Subsequent Activities*.

• *Business Warehouse*

You can also evaluate the payroll results in the *SAP Business Warehouse* environment. For detailed information on this, see the Business Warehouse in the SAP Library.

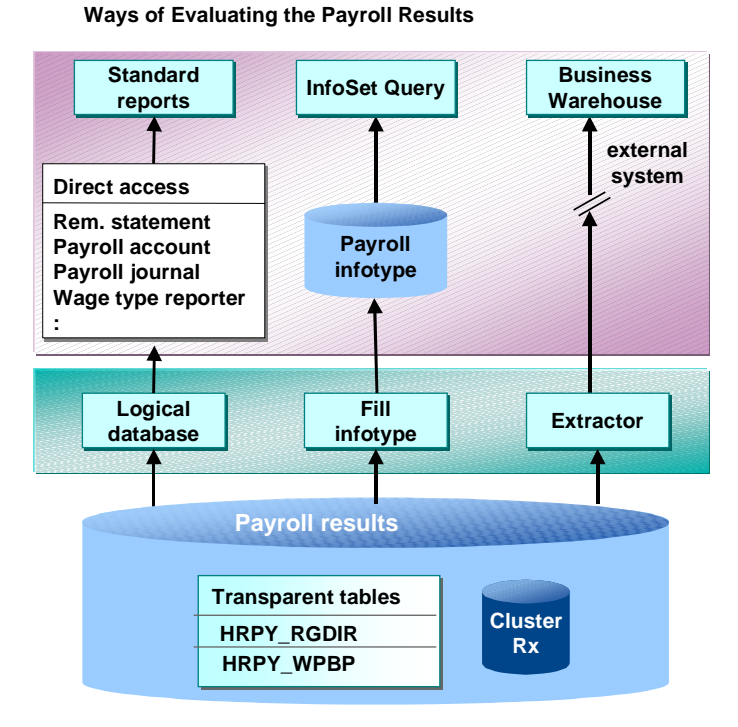

## **Scope of Function**

Inform yourself of the evaluation options before you evaluate the payroll results.

#### **Comparison of the Evaluation Options using Payroll Infotypes or using the Logical Database PNP with the Enhancements for the Payroll Results**

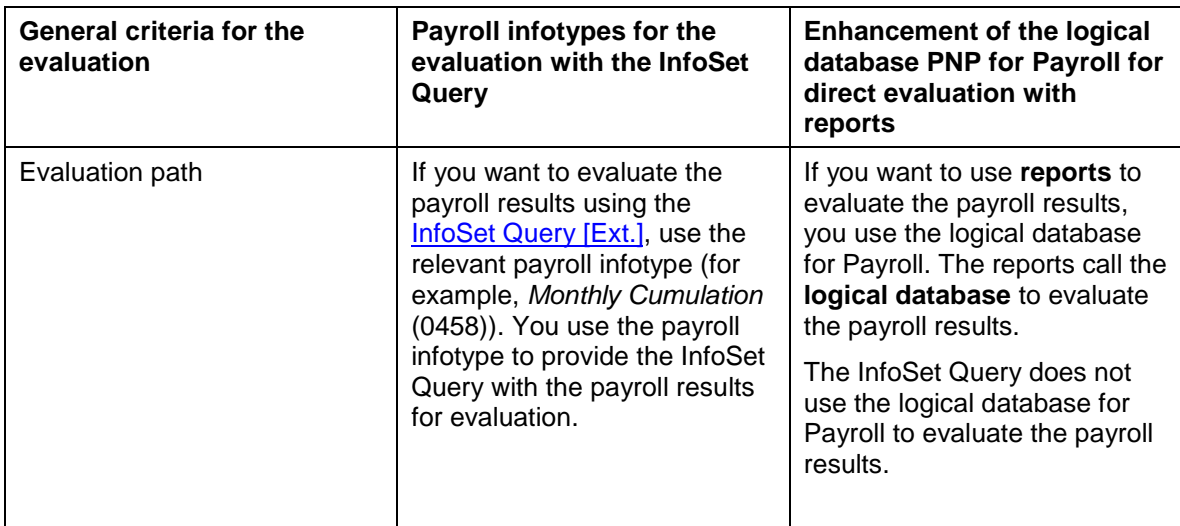

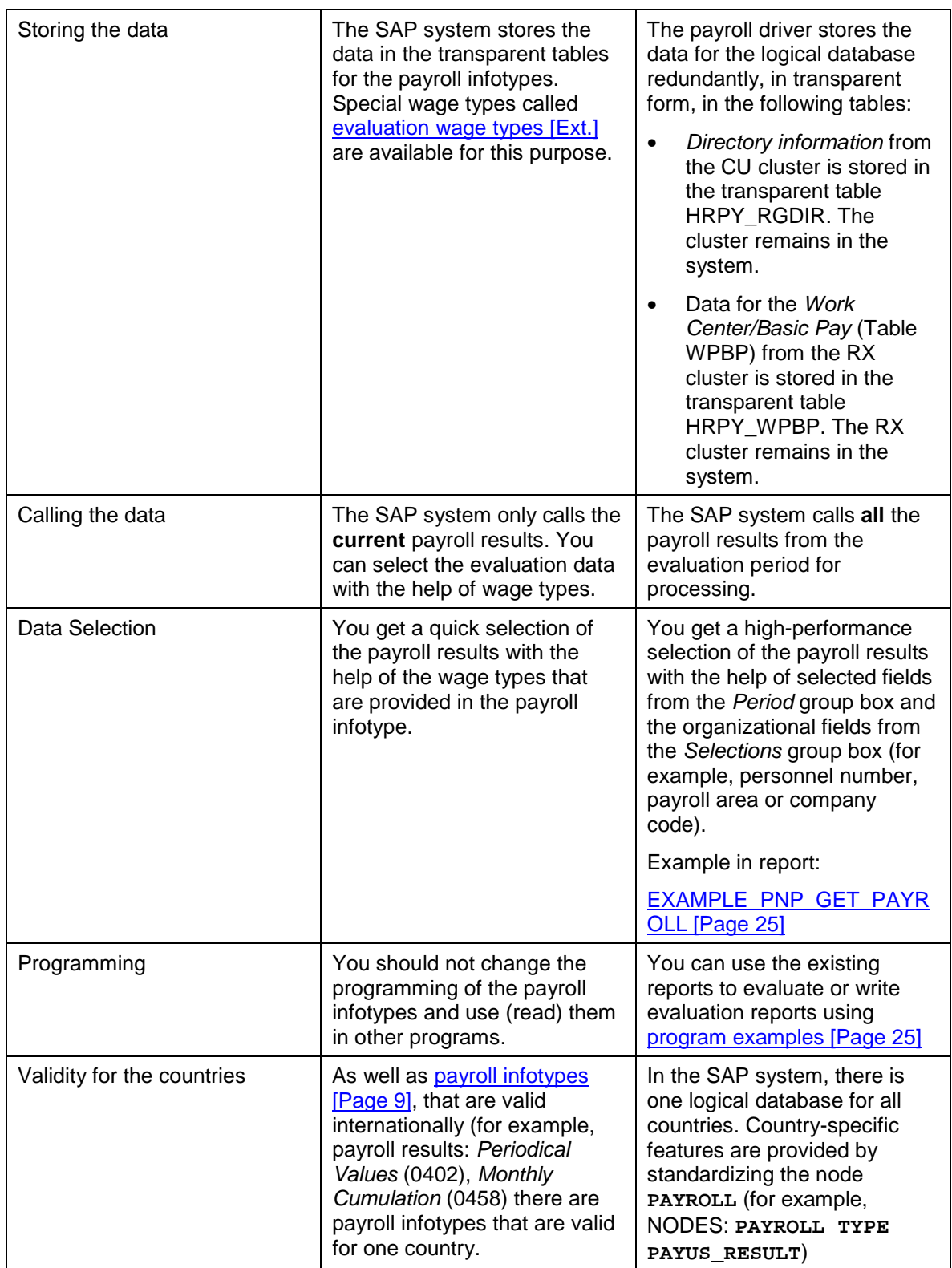

## **Prerequisites**

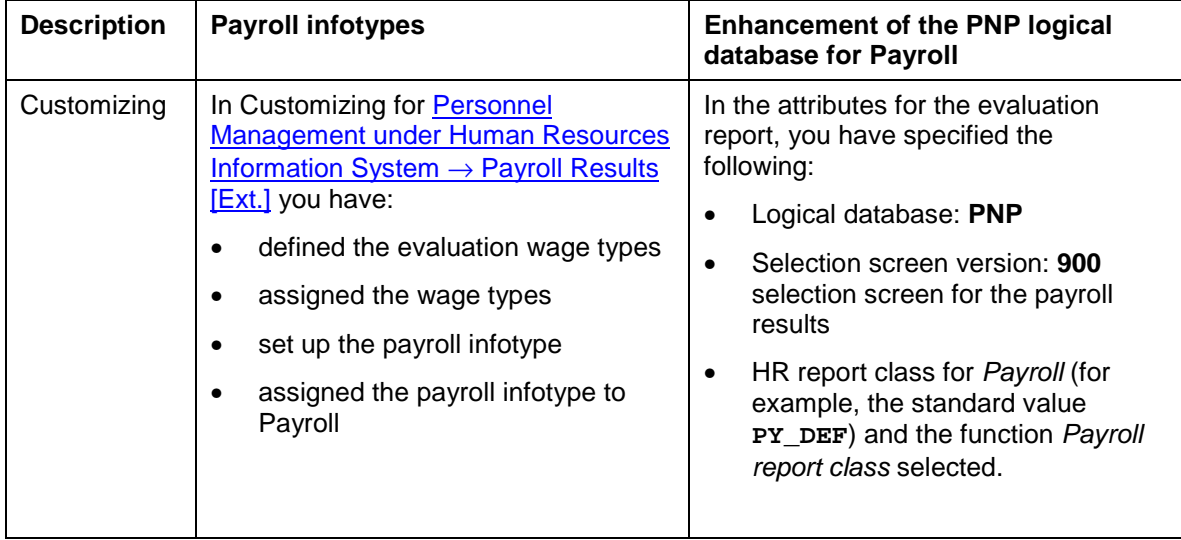

**Infotypes for Evaluating Payroll Results**

## <span id="page-8-0"></span>**Infotypes for Evaluating Payroll Results**

### **Use**

In addition to master data, applicant data, and personnel planning data, you can also evaluate payroll results using a query and InfoSet query.

A number of predefined infotypes are available for the evaluation. The wage types required for the evaluation are entered in these infotypes:

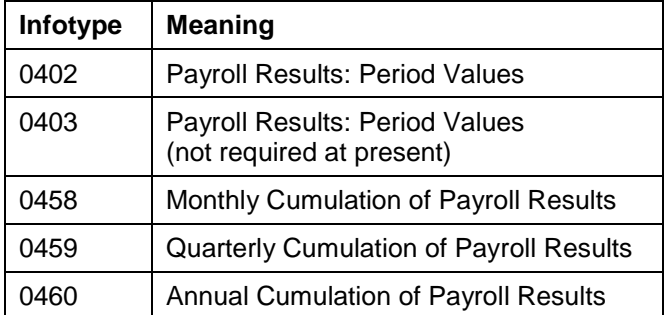

You can either activate these predefined infotypes or create your own infotypes using the same structures. You can enhance these infotypes by using additional wage types and then activating the infotypes. This makes the necessary data, from the payroll results, available on the PNP logical database.

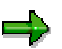

If an error occurs when filling the payroll infotype, refer to the note *Problems when Filling the Payroll Infotype* (note number 0125921).

Furthermore, we recommend that you create your own payroll infotypes in the customer name range 9**\*** and do not modify the payroll infotypes *Payroll Results: Period Values (0402 or 0403)*.

#### **USA: Infotypes for Tax Reporting**

The pre-defined infotypes 0446 and 0457 are also used for tax reporting. These infotypes have been created specifically for the USA. For more information, see US Tax Payroll Infotypes (0446 -0457) [Ext.].

### **Prerequisites**

You have performed the following activities before you set up the evaluation of payroll results using a query or InfoSet Query:

- 1. In Customizing for *Personnel Management* under *Human Resources Information System* → *Payroll Results → Set Up Payroll Infotypes [Ext.], you have activated the payroll infotypes* you require. You can create new payroll infotypes based on pre-defined payroll infotypes and then enhance these to meet your requirements.
- 2. The infotype was filled out with the information from a payroll result. You have two options:
	- As long as Customizing has been set up accordingly, data is automatically transferred to the infotype in each payroll run. You do this in Customizing for *Personnel Management*

#### **Infotypes for Evaluating Payroll Results**

- under *Human Resources Information System* → *Payroll Results* → Set Up Assignment for Payroll [Ext.]*.*
- You can enter data in the infotype without a payroll run using report RPABRI00.

### **Activities**

For information on evaluations using a query or InfoSet query, see **BC** - SAP Query [Ext.]. For information on evaluations in Human Resources, see Maintaining Queries in the HR Application [Ext.].

**Payroll Results Infotypes: Period Values (0402 and 0403)**

## <span id="page-10-0"></span>**Payroll Results Infotypes: Period Values (0402 and 0403)**

## **Definition**

The *Payroll Results: Period Values* infotype (0402) contains information from the payroll results of the regular payroll run. Infotype 0403 is identical and is currently not required.

The start and end dates for the infotype correspond to the payroll period.

### **Structure**

You define the structure of the infotype in Customizing for *Personnel Management* under **Payroll** Results [Ext.]*.*

You cannot maintain the infotype on-line. You can maintain the infotype using one of the following methods:

- The data is automatically updated when the payroll run has been completed successfully, however, this must be set up accordingly in Customizing for *Personnel Management* under *Human Resources Information System* → *Payroll Results* → Set Up Assignment for Payroll [Ext.]*.* We recommend that you use this procedure as the data in the payroll infotype is automatically updated by the system (also in the case of retroactive accounting).
- You can update the data at any time using report RPABRI00. We recommend that you use this procedure if existing payroll results should be evaluated.

Using this infotype as a basis, you can evaluate the results of a regular payroll run using the query and the InfoSet Query.

<span id="page-11-0"></span>**Monthly Cumulations (Infotype 0458)**

## **Monthly Cumulations (Infotype 0458)**

## **Definition**

In the standard system, the *Monthly Cumulation of Payroll Results* infotype (0458) contains general information from the payroll results and **cumulation wage types** [Ext.] referring to one month. This can be useful if the periods for your payroll run are weekly and not monthly, or if payroll is run using a different frequency.

The start and end dates for the infotype correspond to the cumulation period. If your employee, for example, leaves the company in the middle of a cumulation period, you can still access the cumulated values.

### **Structure**

You define the structure of the infotype in Customizing for *Personnel Management* under *Payroll Results.*

You cannot maintain the infotype on-line. You can maintain the infotype using one of the following methods:

- The data is automatically updated when the payroll run has been completed successfully, however, this must be set up accordingly in Customizing for *Personnel Management* under *Human Resources Information System* → *Payroll Results* → Set Up Assignment for Payroll [Ext.]*.*
- You can update the data at any time using report RPABRI00.

Using this infotype as a basis, you can evaluate payroll results using the query and the InfoSet Query.

**Quarterly Cumulations (Infotype 0459)**

## <span id="page-12-0"></span>**Quarterly Cumulations (Infotype 0459)**

## **Definition**

In the standard system, the *Quarterly Cumulation of Payroll Results* infotype (0459) contains general information from the payroll results, as well as cumulation wage types [Ext.] that refer to quarterly values.

The start and end dates for the infotype correspond to the cumulation period. If your employee, for example, leaves the company in the middle of a cumulation period, you can still access the cumulated values.

### **Structure**

You define the structure of the infotype in Customizing for *Personnel Management* under *Payroll Results.*

You cannot maintain the infotype on-line. You can maintain the infotype using one of the following methods:

- The data is automatically updated when the payroll run has been completed successfully, however, this must be set up accordingly in Customizing for *Personnel Management* under *Human Resources Information System* → *Payroll Results* → Set Up Assignment for Payroll [Ext.]*.*
- You can update the data at any time using report RPABRI00.

Using this infotype as a basis, you can evaluate payroll results using the query and the InfoSet Query.

<span id="page-13-0"></span>**Annual Cumulations (Infotype 0460)**

## **Annual Cumulations (Infotype 0460)**

## **Definition**

In the standard system, the infotype *Annual Cumulation of Payroll Results* (0460) contains general information from the payroll results as well as cumulation wage types [Ext.] for annual values.

The start and end dates for the infotype correspond to the cumulation period. If your employee, for example, leaves the company in the middle of a cumulation period, you can still access the cumulated values.

### **Structure**

You define the structure of the infotype in Customizing for *Personnel Management* under *Payroll Results.*

You cannot maintain the infotype on-line. You can maintain the infotype using one of the following methods:

- The data is automatically updated when the payroll run has been completed successfully, however, this must be set up accordingly in Customizing for *Personnel Management* under *Human Resources Information System* → *Payroll Results* → Set Up Assignment for Payroll [Ext.]*.*
- You can update the data at any time using report RPABRI00.

Using this infotype as a basis, you can evaluate payroll results using the query and the InfoSet Query.

## <span id="page-14-0"></span>**Using the Logical Database for Payroll**

### **Use**

From Release 4.6A, the evaluation of payroll results is supported by a logical database that is integrated in the logical database PNP for HR master data [Ext.]. This tool enables you to create programs for the evaluation of payroll results both simply and quickly.

**Mode of Operation of the Logical Database PNP with the Enhancements for Evaluation of the Payroll Results**

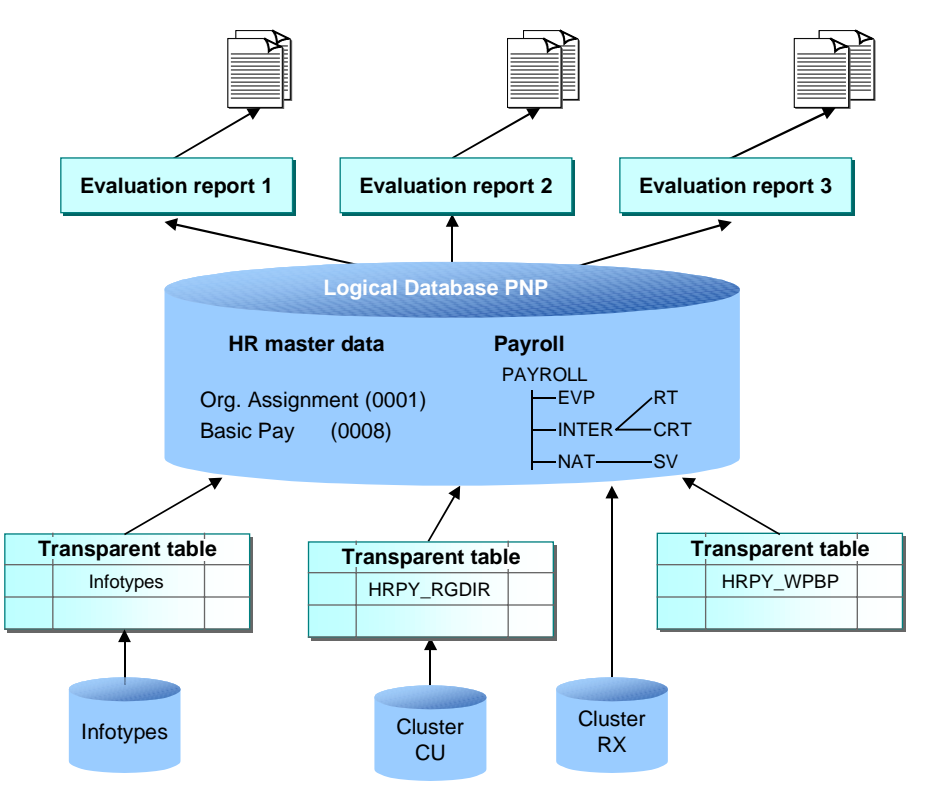

Using the logical database for payroll results has the following advantages for the user:

- You can access the payroll results faster and more easily.
- It is a simple and standardized way of evaluating the payroll results.
- Evaluation reports use this standardized interface and have a standard appearance.
- The performance of the evaluation reports is improved by using transparent tables for data selection.
- The number of coding lines in the evaluation programs (reports) is reduced by up to 60 percent.
- An evaluation report can be created in less time.
- The logical database supports use of the HR process workbench [Ext.]. This improves integration in the whole payroll process.

- The selection screen can be customized. To do this, you use the new report categories [Page [30\]](#page-29-0)
- Different sort variants (all the fields for WPBP and RGDIR can currently be sorted)
- It is not necessary to customize the payroll infotypes.

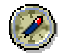

Use the logical database for payroll for new reports that evaluate the payroll results.

## **Scope of Function**

The most important functions are:

Data Retrieval

The logical database [Ext.] consists of special ABAP programs that also provide the programs in *Payroll* with the evaluation data*.* All the data in a payroll record is provided in the subobjects for a complex structure [Page [20\]](#page-19-0) at a selected time. To evaluate the payroll results, you can use reports from the standard system or create your own reports.

Data Selection

The logical database provides a particular view of the database tables for *Personnel Administration* (PA-PA) or *Payroll* (PY) and enables you to select and evaluate payroll results according to particular criteria.

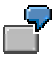

Employees can now be selected on the selection screen of the evaluation report according to organizational criteria, for example, you can select all employees in a payroll area, however, the selection is made using exclusively the payroll results.

**Authorization** 

The system checks whether the user who started the evaluation has the correct authorization for this evaluation. The authorization concept corresponds to the concept of the previous PNP report.

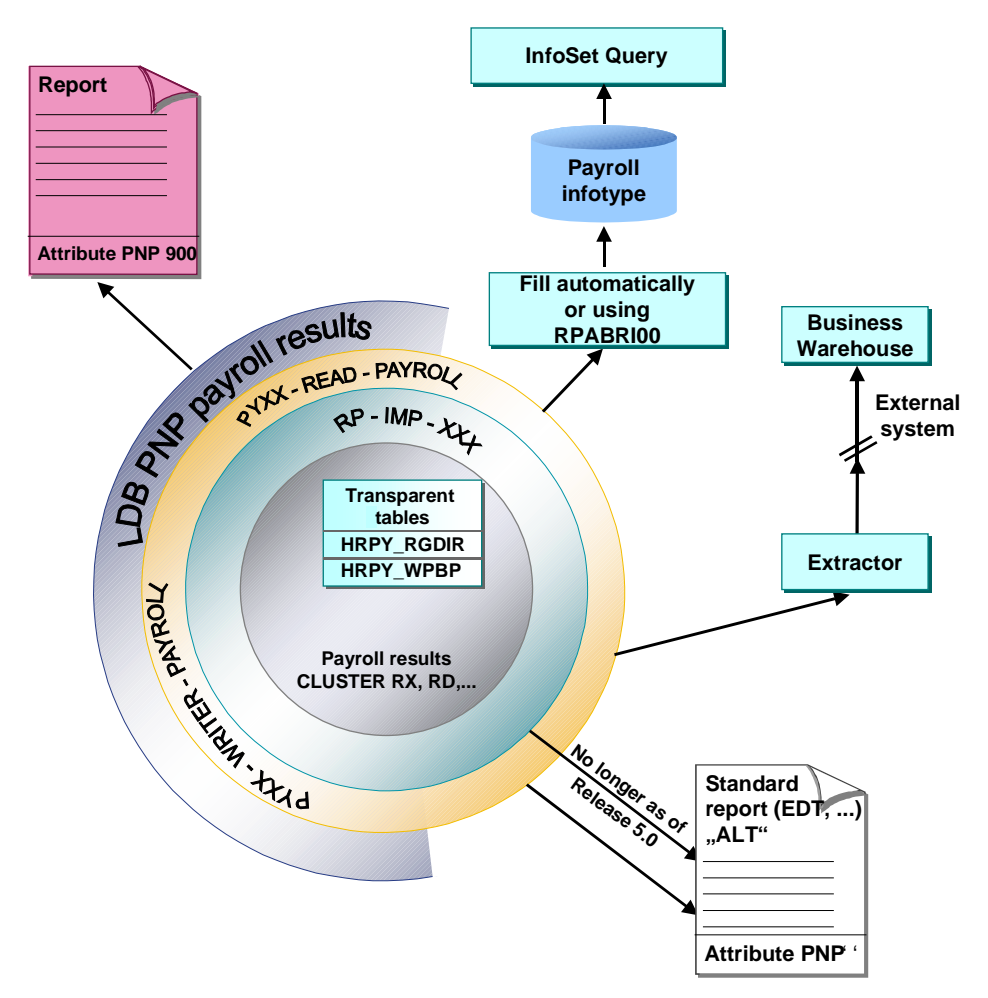

**Technical Realization of the Evaluation Options for Payroll Results**

**Comparison of the Logical Database for HR Master Data and the Logical Database for Payroll**

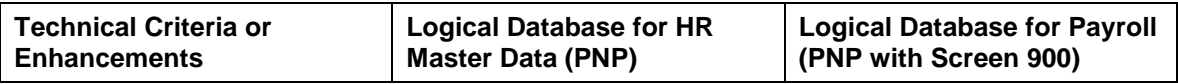

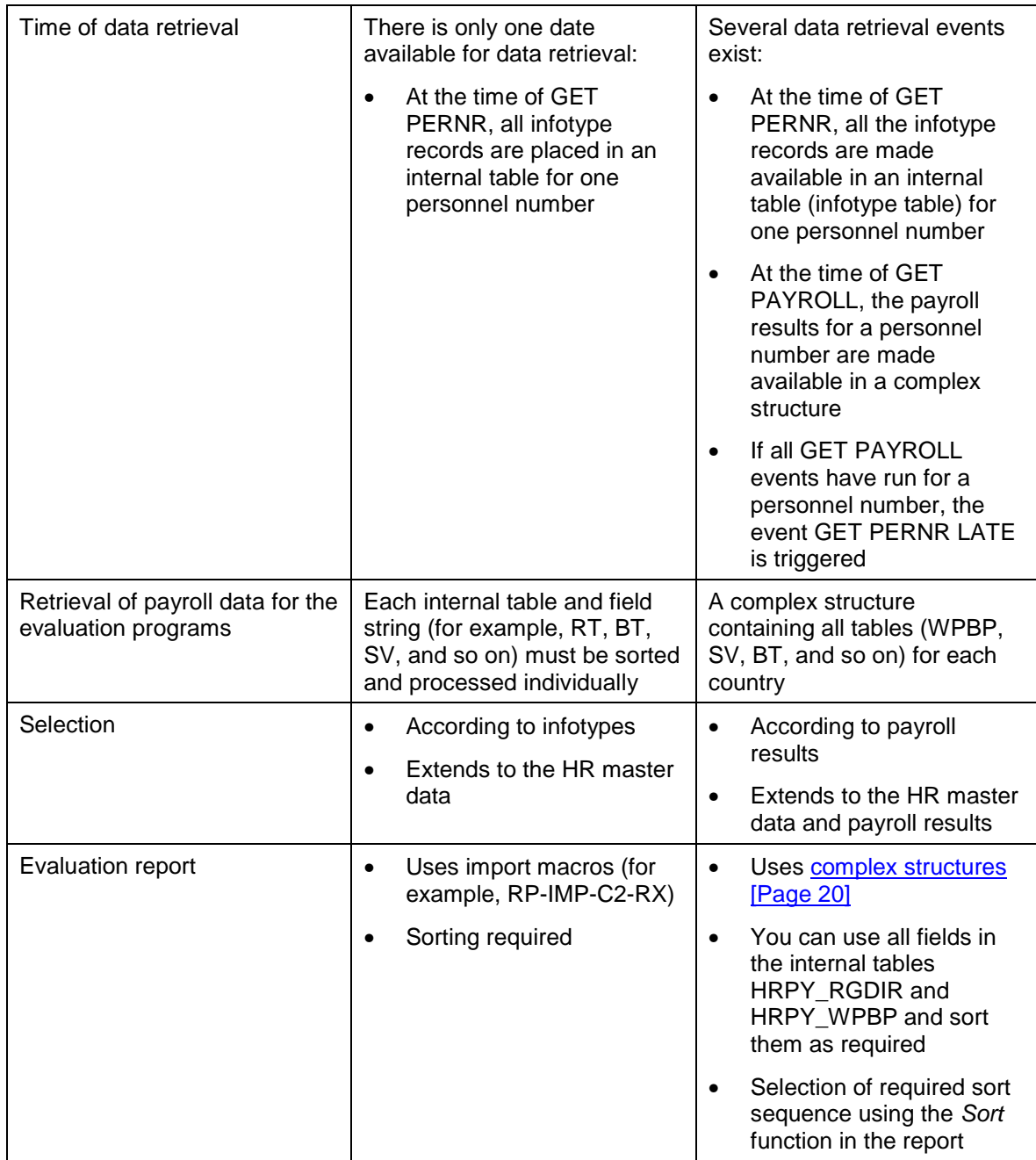

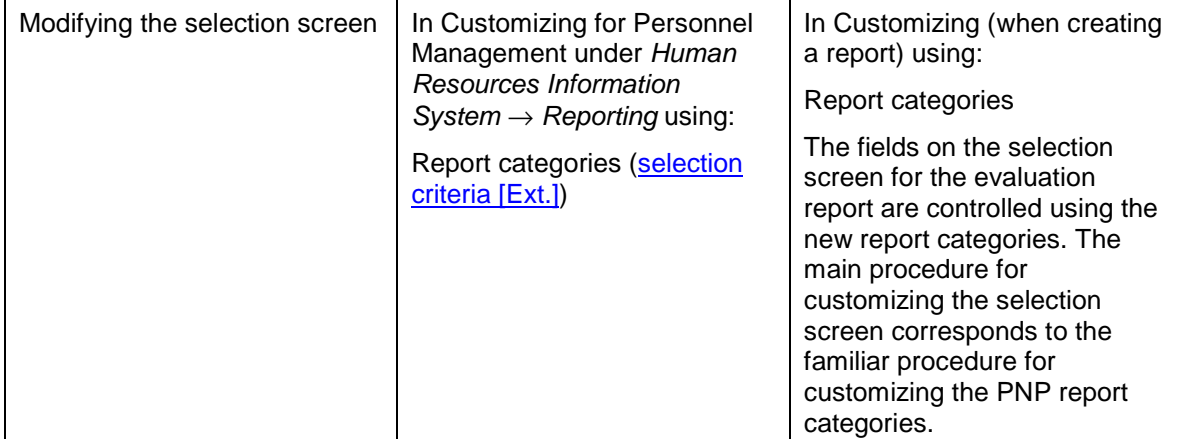

#### <span id="page-19-0"></span>**Structure of Logical Database for Payroll**

## **Structure of Logical Database for Payroll**

The logical database for payroll transfers the payroll results to the evaluation reports in a complex structure. This structure contains an international and a national node that are subordinate to the root nodes:

• International node

The international node contains international (non-country-dependent) tables (for example, RT, CRT). The appropriate international tables are filled at runtime and retrieved using the complex structures.

• National node

The national node contains the national tables (for example, SV) The corresponding national tables are determined and filled at runtime using the type assignment.

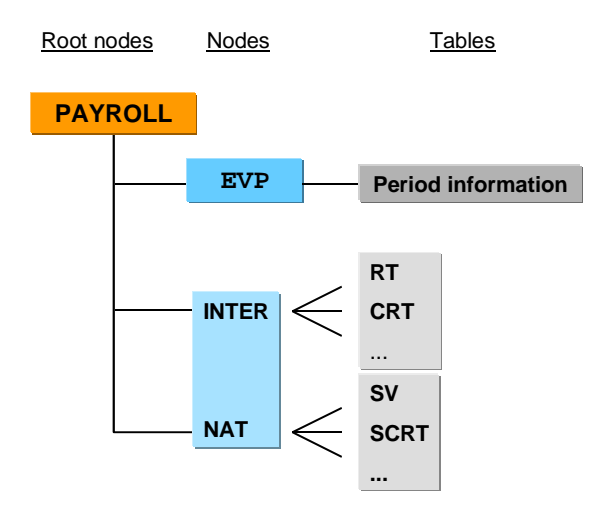

**Conversion of Evaluation Reports**

## <span id="page-20-0"></span>**Conversion of Evaluation Reports**

### **How Do You Convert an Existing Evaluation Report to the Logical Database for Payroll?**

In Release 4.6C, we recommend that you first convert any reports (standard reports and customer reports) that are not used by any other report. You should not convert reports that are called using function modules or other reports (for example, the remuneration statement or the payroll account) in this release.

See the release note *Using the Logical Database for Payroll* for Release 4.6C.

To convert a report to the logical database for payroll, proceed as follows:

- Enter the following in the report attributes:
	- Logical database: **PNP**
	- Selection screen version: **900** selection screen for the payroll results
	- HR report category for payroll: **PY\_DEF** of a customer report category

Select *Payroll report category.*

- Change the following in the coding:
	- The evaluation report is assigned to a country when the coding line **NODES**: PAYROLL TYPE PAY99 RESULT is inserted.
	- Switch the **RP-IMP-C2-xx** macro to the event **GET PAYROLL.** We recommend that you no longer use the macro **RP-IMP-C2-xx**.

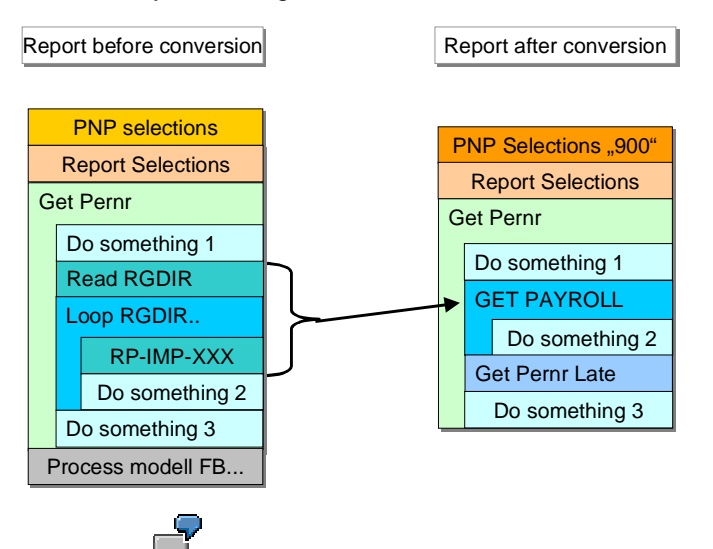

SAP provides the report EXAMPLE\_PNP\_GET\_PAYROLL [Page [25\]](#page-24-0) as an example.

#### **Conversion of Evaluation Reports**

To convert old evaluation reports, use the *utility macros* [Page [26\]](#page-25-0), which are contained in the standard system, and one of the listed variants.

- If you only want to make minor changes to the coding of the report, we recommend that you use **variant A** for the conversion. With this variant, the conversion effort required is minimal.
	- Example: Old coding [Page [27\]](#page-26-0)
	- **•** Example:  $Variant A New coding [Page 28]$  $Variant A New coding [Page 28]$  $Variant A New coding [Page 28]$ </u>
- We recommend that you use **variant B** for the conversion if the report is not very large and you want it to be compatible for further developments.

#### Switch macro **RP-IMP-C2-xx** to the event **GET PAYROLL.**

- Example: Old coding [Page [27\]](#page-26-0)
- Example: Variant B New coding [Page [29\]](#page-28-0)

#### **See also:**

Example 1: ABAP Coding: Read International Payroll Results [Page [23\]](#page-22-0)

Example 2: ABAP Coding: Read National Payroll Results [Page [24\]](#page-23-0)

Example 3: Utility Macros for Report Conversion [Page [26\]](#page-25-0)

Example 4: Old Coding [Page [27\]](#page-26-0)

Example 5: Variant A – New Coding [Page [28\]](#page-27-0)

Example 6: Variant B – New Coding [Page [29\]](#page-28-0)

Example 7: Report EXAMPLE\_PNP\_GET\_PAYROLL for Evaluation of Payroll Results [Page [25\]](#page-24-0)

**ABAP Coding: Read International Payroll Results**

## <span id="page-22-0"></span>**ABAP Coding: Read International Payroll Results**

The system reads the international part of the payroll results for all clusters. The **GET PAYROLL** event is triggered for all personnel numbers and not just for the international country grouping (99).

```
Segment from coding
NODES: payroll TYPE pay99_result.
DATA: wa LIKE LINE OF . . payroll-inter-rt.
GET PERNR.
...
GET PAYROLL.
 LOOP AT payroll-inter-rt
        INTO wa.
   WRITE: wa-lgart.
 ENDLOOP.
```
#### <span id="page-23-0"></span>**ABAP Coding: Read National Payroll Results**

## **ABAP Coding: Read National Payroll Results**

The system reads country-specific payroll results (for example, for Germany). The **GET PAYROLL** event is only triggered for personnel numbers for the specified country.

```
Segment from coding
REPORT EXAMPLE_ ...
NODES: payroll TYPE payde_result.
...
GET PERNR.
...
GET PAYROLL.
 LOOP AT payroll-inter-rt INTO wa1.
   WRITE: wa1-lgart.
 ENDLOOP.
 LOOP AT payroll-nat-sv INTO wa2.
   WRITE: wa2-rvnum.
 ENDLOOP.
```
**ABAP Coding: Report EXAMPLE\_PNP\_GET\_PAYROLL for Evaluation of Payroll Results**

## <span id="page-24-0"></span>**ABAP Coding: Report EXAMPLE\_PNP\_GET\_PAYROLL for Evaluation of Payroll Results**

This report uses the logical database PNP to evaluate the payroll results.

Example: Short version of report **EXAMPLE\_PNP\_GET\_PAYROLL**

#### **REPORT EXAMPLE\_PNP\_GET\_PAYROLL.**

**\* You find an extended version**

**\* of this report in your R/3 system !**

**TABLES: pernr, pyorgscreen, pytimescreen.**

**NODES: payroll TYPE pay99\_result.**

**Data: g\_result\_counter type i.**

**GET pernr.**

**WRITE: / 'Currently working on:', pernr-pernr.**

**GET pernr LATE.**

**WRITE: / 'Found', g\_result\_counter,**

 **'results for #', pernr-pernr.**

**ULINE.**

**GET payroll.**

**g\_result\_counter = g\_result\_counter + 1.**

**WRITE: / 'Seq No. = ', payroll-evp-seqnr,**

 **'In period =', payroll-inter-versc-inper,**

 **'In period =', payroll-inter-versc-inper,**

 **'Pay date =', payroll-inter-versc-paydt.**

#### <span id="page-25-0"></span>**Utility Macros for Report Conversion**

## **Utility Macros for Report Conversion**

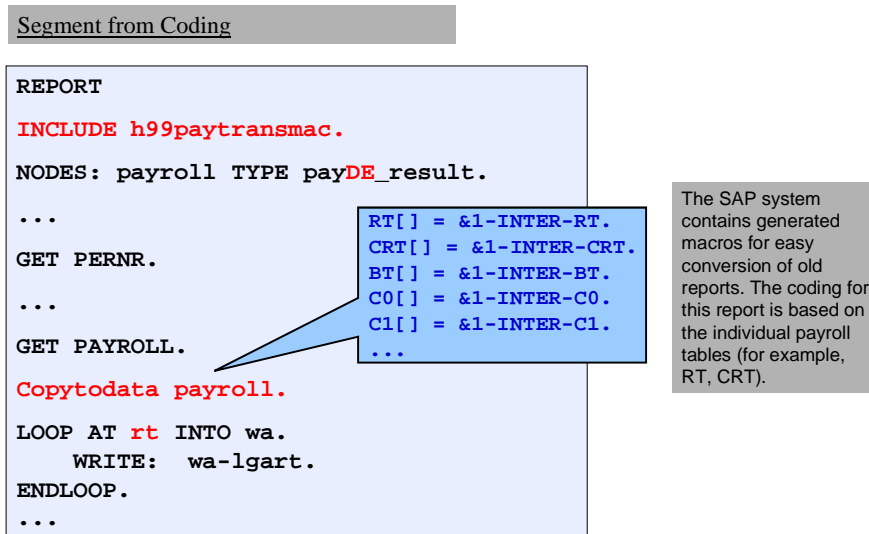

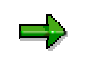

- For the O tables (for example, ORT), use **copytodata\_o**.
- To transfer the contents of the single tables (for example, RT) to the complex structure, use **copytostruc(\_o)**.
- The macro **copystruc\_o** works in the same way as **copystruc** but for O tables.

**Example – Old Coding**

## <span id="page-26-0"></span>**Example – Old Coding**

```
Segment from coding
INCLUDE: RPC2RX00.
INCLUDE: RPC2RXX0.
INCLUDE: RPPPXD00.
DATA: BEGIN OF COMMON PART BUFFER.
  INCLUDE RPPPXD10.
DATA: END OF COMMON PART BUFFER.
INCLUDE: RPPPXM00.
...
START-OF-SELECTION.
GET PERNR.
RP-IMP-C2-RX.
LOOP AT RT.
...
```
<span id="page-27-0"></span>**Example: Variant A: New Coding**

## **Example: Variant A: New Coding**

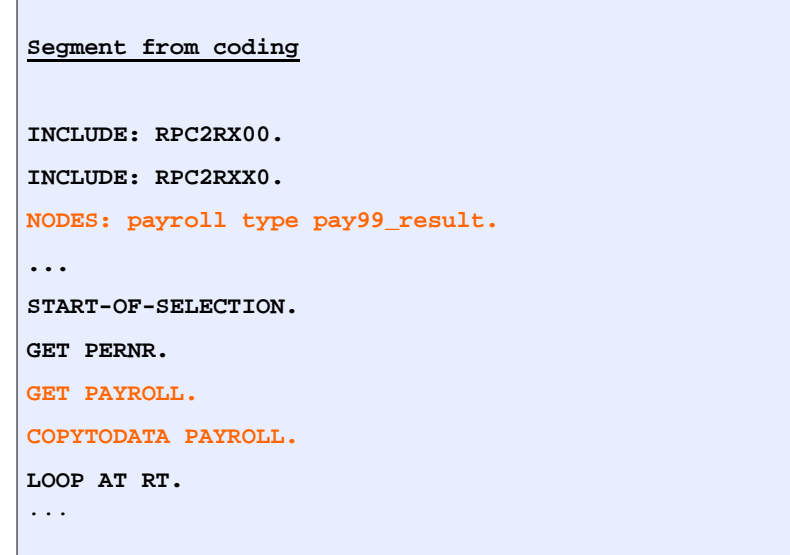

## **Advantage**

Г

Parts of the coding that refer to the single tables (for example, RT, CRT, and so on) need not be changed since the single tables are filled by the macro **copytodate.**

**Example: Variant B: New Coding**

## <span id="page-28-0"></span>**Example: Variant B: New Coding**

```
Segment from coding
NODES: PAYROLL TYPE PAY99_RESULT.
DATA: RT_HEADER TYPE LINE OF HRPAY99_RT.
...
START-OF-SELECTION.
...
GET PERNR.
GET PAYROLL.
LOOP AT PAYROLL-INTER-RT INTO RT_HEADER.
...
```
## **Advantage**

The use of the complex structure simplifies the layout of the report. This variant does not require the macros. Instead, it uses the new complex structure **PAYROLL**. You do not need to use an INCLUDE as in the Example – Variant A: New Coding [Page [28\]](#page-27-0).

## **Disadvantage**

You must replace the link to the single tables (for example, RT, CRT) by a link to the complex structure.

<span id="page-29-0"></span>**Report Category**

## **Report Category**

## **Definition**

The report category specifies which fields are displayed on the selection screens of evaluation reports in *Human Resources.*

### **Use**

### **Report Categories for HR Master Data**

The report categories for *HR Master Data* define which master data fields are displayed on the standard selection screens for standard evaluation reports. Report categories are already assigned to the standard reports.

In Customizing for Personnel Management, you can *create report categories* [Ext.] and assign a report category to an evaluation report [Ext.].

Δ

Only change the report categories for the standard SAP reports, if the selection screen for the SAP standard system does not meet your requirements and you are aware of the effect this will have on the selection screen.

### **Report Categories for Payroll**

The report categories for the evaluation of payroll results define which master data fields are displayed on the standard selection screens for evaluation reports.

If you want to create a new evaluation report to evaluate the payroll results using the logical database for payroll, use either report category **PY\_DEF**, or create your own report category and assign it to the new report.

**See also:**

Creating a Report and Report Category [Page [31\]](#page-30-0)

**Creating a Report and Report Category**

## <span id="page-30-0"></span>**Creating a Report and Report Category**

### **Use**

You want to create a new report to evaluate the payroll results.

### **Prerequisites**

You are in the *ABAP Editor* in the *Change Program Attributes <***name report**> screen.

### **Procedure**

- 1. Enter the required values in the fields you are already familiar with.
- 2. In the *Logical database* field, enter **PNP** and in the *Selection screen version* field, enter **900** for the logical database for payroll.
- 3. Choose *HR report categories.*

The *Report Category Assignment* dialog box appears.

- 4. Select *Payroll results (Cluster)* and enter the name of the new report category.
- 5. Choose *Create report category.*

The *View Change "Time Selection Definition" Overview:* screen appears.

- 6. To develop the report further, define the time and organizational selections.
- 7. Save your entries.

### **Result**

You can use the report to evaluate payroll results.